# **MC801 Schnellstartanleitung**

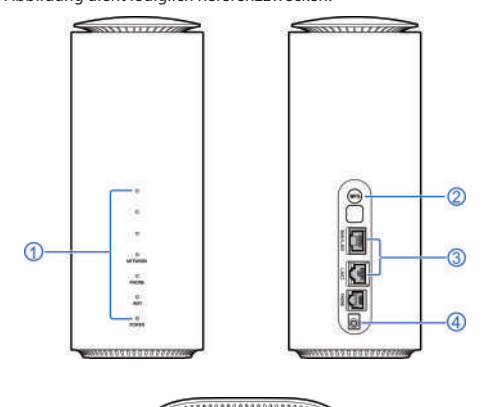

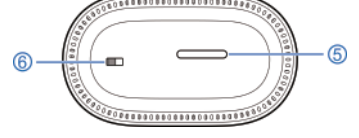

# **Ihr Gerät kennenlernen**

# **Aussehen**

Die folgende Abbildung dient lediglich Referenzzwecken.

# **Konfigurieren des PC**

Im Folgenden wird beschrieben, wie Sie das Internetprotokoll in Windows 10 für Ihre WLAN-Verbindung konfigurieren.

- 1. Öffnen Sie die **Einstellungen** und klicken Sie auf **Netzwerk und Internet**.
- 2. Wählen Sie **Adaptereinstellungen ändern**.
- 3. Rechtsklick auf **Drahtlosnetzwerkverbindung** und **Eigenschaften** wählen.
- 4. Wählen Sie **Internetprotokollversion 4 (TCP/IPv4)** und klicken Sie auf **Eigenschaften**.
- 5. Wählen Sie **IP-Adresse automatisch beziehen** und **DNS-Serveradresse automatisch beziehen**, und klicken Sie auf **OK**.

1

2. Das Kennwort eingeben und **Anmelden** anklicken. *A* HINWEIS:

- 1. Anzeigelämpchen
- 2. WPS-Taste
- Drücken Sie diese Taste, um die WPS-Funktion zu aktivieren.
- 3. LAN-Anschluss
- WAN/LAN1-Anschluss: Verbinden Sie sich über ein Netzwerkkabel im Kabelbreitband-Modus mit dem WAN.
- LAN2-Anschluss: Verbinden Sie sich über ein Netzwerkkabel mit einem PC.
- 4. Netzteil-Buchse
- Anschluss an die externe Stromversorgung.
- 5. A) Steckplatz für Nano-SIM-Karte
- B) Reset-Taste: Halten Sie die Taste etwas 3 Sekunden lang gedrückt, um Ihr Gerät auf Werkseinstellungen zurückzusetzen.
- 6. Ein/Aus-Taste
- Das Gerät ein- oder ausschalten.

# **Eine Internetverbindung herstellen**

Stellen Sie sicher, dass folgende Voraussetzungen erfüllt sind:

- • Ihr Gerät ist über ein Netzwerkkabel oder WLAN verbunden.
- • Ihr PC wurde konfiguriert.

# **Die Internetverbindung herstellen:**

1. Starten Sie den Internet-Browser und geben Sie **http://192.168.0.1** in die Adressleiste ein, um sich auf der 5G-CPE-Konfigurationsseite einzuloggen. Die Anmeldeseite wird angezeigt.

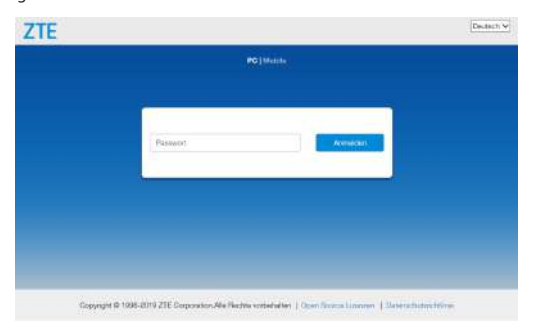

Das Standardkennwort entnehmen Sie dem Geräteaufkleber.

2

# **Ihr Gerät kennenlernen**

- **Kabel-Breitband-Modus:** Sie müssen das WAN mit dem WAN/LAN1-Port über ein Netzwerkkabel verbinden, um die WAN-Information von Ihrem Dienstanbieter zu erhalten.
- • **Automatisch:** Dieser Modus wählt den Betriebsmodus Ihres Geräts automatisch.

# *A* HINWEISE:

# **Leuchtanzeigen**

Mit diesem Gerät können mehrere Benutzer/Clients gleichzeitig im Internet surfen. Die folgende Abbildung dient lediglich Referenzzwecken. Weitere Informationen finden Sie im Kapitel "Zugang zum Internet".

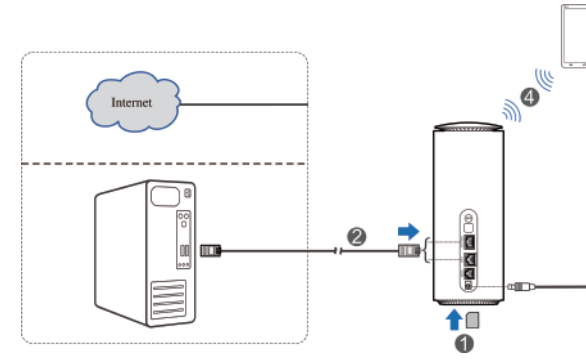

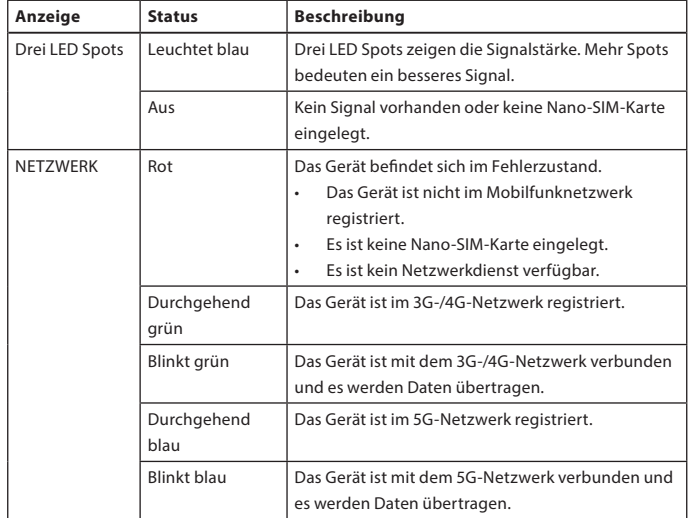

3. Sehen Sie sich den aktuellen Betriebsmodus oben rechts auf der 5G-CPE-Konfigurationsseite an. Der Standard-Betriebsmodus ist **Drahtloser Breitbandmodus**. Klicken Sie auf **Ändern**, um den Betriebsmodus zu ändern.

## Aktueller Modus: Drahtloses Breitband | Ändern

4. Den gewünschten Betriebsmodus wählen und **Anwenden** anklicken.

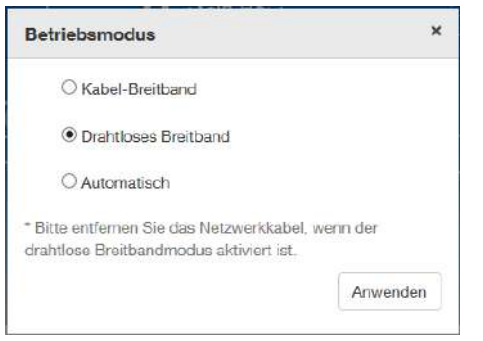

3

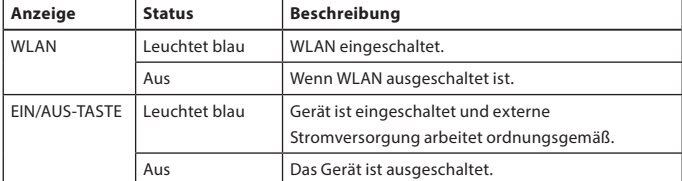

• **Drahtloser Breitbandmodus:** Ihr Gerät verwendet die Nano-SIM-Karte, um ins Internet zu gelangen. Sie müssen zuerst die Nano-SIM-Karte einlegen, um dann den Verbindungsmodus auf **Automatisch** oder **Manuell** einzustellen. Der Standardverbindungsmodus ist **Automatisch**.

- • Wenn der Betriebsmodus geändert wird, startet das Gerät automatisch neu.
- • Der LAN-Port (WAN/LAN1) kann nur über ein Netzwerkkabel im Kabelbreitband-Modus mit dem WAN verbunden werden.
- 5. Die einzelnen Parameter für den Betriebsmodus festlegen.
- 6. Das Internet steht jetzt zu Ihrer Verfügung.

4

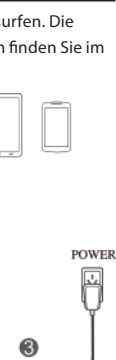

# **Verbinden des Geräts**

## **WPS-Funktion verwenden**

Das Gerät unterstützt die WPS-Funktion. Mit dieser Funktion kann die Verbindung zwischen Client und Gerät hergestellt werden.

- 1. Schalten Sie das Gerät ein und aktivieren Sie die WLAN-Funktion.
- 2. Drücken Sie die WPS-Taste auf Ihrem Gerät, um die WPS-Funktion zu aktivieren.
- 3. Die WPS-Funktion des Client aktivieren, um auf diesen Authentifizierungsprozess zu antworten.
- 4. Folgen Sie den Eingabeauffordungen des Systems auf Ihrem Client, um die Verbindung herzustellen.

5

## **WLAN nutzen, um Ihr Gerät zu verbinden**

1. Stellen Sie sicher, dass das WLAN normal funktioniert. Überprüfen Sie die WLAN-Einstellungen auf der 5G-CPE-Seite oder überprüfen Sie die WLAN-Anzeige.

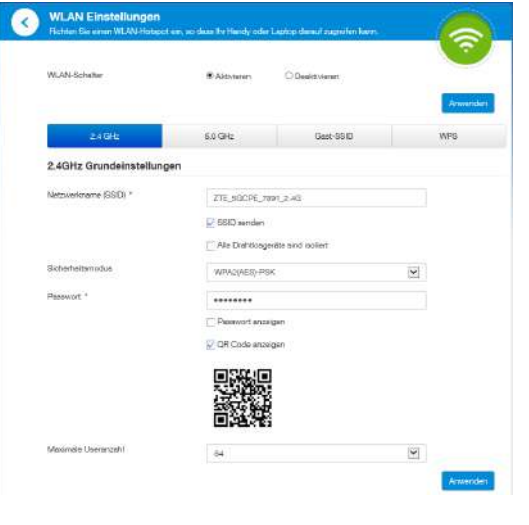

# **Warnung und Hinweis**

#### **Sicherheitsvorkehrungen**

2. Mit der WLAN-Funktion des Client nach verfügbaren Netzwerken suchen. *P* HINWEIS:

- • Manche elektronischen Geräte sind anfällig für elektromagnetische Störungen. Das Gerät möglichst weit entfernt von Fernsehern, Radios und anderen elektronischen Geräten aufstellen, um elektromagnetische Störungen zu vermeiden.
- • Das Gerät kann die Funktion von medizinischen Geräten wie Hörgeräten oder Herzschrittmachern beeinträchtigen. Wenden Sie sich vor dem Einsatz des Geräts an einen Arzt oder den Hersteller Ihres medizinischen Geräts.
- • Bitte halten Sie mindestens 20 Zentimeter Abstand von Ihrem Gerät.
- • Verwenden Sie Ihr Gerät nicht in gefährlichen Umgebungen wie Ölhäfen oder Chemiefabriken, in denen explosive Gase oder explosive Produkte verarbeitet werden.
- • Verwenden Sie ausschließlich Original-Zubehör oder von ZTE autorisiertes Zubehör. Nicht autorisiertes Zubehör kann die Leistung des Geräts beeinträchtigen, das Gerät beschädigen oder Sie in Gefahr bringen.
- • Versuchen Sie nicht, das Gerät zu zerlegen. Es enthält keine Bauteile, die vom Benutzer gewartet werden können.
- • Lassen Sie das Gerät und sein Zubehör niemals mit Flüssigkeiten oder Feuchtigkeit in Berührung kommen. Tauchen Sie das Gerät nicht in Flüssigkeiten.
- • Legen Sie keine Objekte auf dem Gerät ab. Das Gerät kann sonst zu heiß werden.
- • Das Gerät muss in einer gut belüfteten Umgebung verwendet werden.
- • Setzen Sie das Gerät nicht der direkten Sonneneinstrahlung aus, und lagern Sie es nicht an heißen Orten. Hohe Temperaturen verkürzen die Lebensdauer elektronischer Geräte.
- • Lassen Sie keine Kinder mit dem Gerät und dem Netzstecker spielen.

11

Stellen Sie den Client so ein, dass er automatisch die IP-Adresse abruft und dadurch eine IP-Adresse wie "192.168.0.101" erhält. Nähere Informationen dazu finden Sie unter "Konfigurieren des PC".

- 3. Die SSID (WLAN-Name) des Geräts wählen und **Verbinden** anklicken.
- 4. Das Kennwort eingeben und **OK** anklicken.

# *A* HINWEIS:

- Sie finden die WLAN-SSID und das Kennwort auf dem Aufkleber auf Ihrem Gerät.
- 5. Warten Sie, bis das Client-Gerät erfolgreich mit Ihrem Gerät verbunden wurde.

- • Das Gerät ist nur für den Gebrauch in Innenbereichen bestimmt. Verwenden Sie das Gerät nicht im Freien.
- • Zubehör mit Steckverbindung sollte sich bei Betrieb in der Nähe des Netzanschlusses befinden und leicht zugänglich sein.

#### **Reinigen und Warten**

- • Verwenden Sie zur Reinigung der Karte ein antistatisches Tuch. Keine chemischen oder scheuernden Reinigungsmittel verwenden, da diese das Kunststoffgehäuse beschädigen. Schalten Sie Ihr Gerät aus, bevor Sie es reinigen.
- • Verwenden Sie das Gerät innerhalb des Temperaturbereichs von –20°C bis +55°C; der Temperaturbereich für die Lagerung liegt zwischen –40°C und +70°C. Luftfeuchtigkeit: 5 % bis 95 %.
- • Verwenden Sie Ihr Gerät nicht während eines Gewitters. Ziehen Sie den Netzstecker aus der Steckdose.

## **Eingeschränkte Garantie**

Diese Garantie deckt keine durch die folgenden Ursachen hervorgerufenen Defekte oder Fehlleistungen des Geräts ab:

- i. Reguläre Abnutzungserscheinungen.
- ii. Nichtbefolgung der von ZTE bereitgestellten Installations-, Betriebs- und Wartungsanleitungen durch den Endbenutzer.
- iii. Unsachgemäßer Umgang, unsachgemäße Verwendung, Nachlässigkeit oder unsachgemäße Installation, Zerlegung, Wartung oder fehlerhafte Bedienung des Produkts durch den Endbenutzer.
- iv. Änderungen oder Reparaturen, die nicht durch ZTE oder durch ZTE zertifiziertes Personal vorgenommen wurden.

12

# **RECHTLICHE INFORMATIONEN**

#### Copyright © 2019 ZTE CORPORATION.

Alle Rechte vorbehalten.

Teile dieses Benutzerhandbuchs dürfen ohne die vorherige schriftliche Zustimmung der ZTE Corporation in keiner Form entnommen, vervielfältigt, übersetzt oder in irgendeiner Form und unter Verwendung beliebiger Mittel, ob elektronisch oder mechanisch, inklusive der Erstellung von Fotokopien und Mikrofilmen, verwendet werden.

Die Anleitung wird von der ZTE Corporation herausgegeben. Wir behalten uns das Recht vor, Druckfehler und Angaben ohne vorherige Benachrichtigung zu korrigieren oder zu ändern.

**Version-Nr.:** R1.0

- v. Stromausfälle, Spannungsstöße, Brände, Überschwemmungen, Unfälle und Handlungen Dritter oder andere Ereignisse, auf die ZTE keinen Einfluss hat.
- vi. Verwendung von Produkten von Drittanbietern bzw. Verwendung des Produkts in Kombination mit Produkten von Drittanbietern, wenn die auftretenden Fehler auf eine solche Verwendung zurückzuführen sind.

 $13$ 

vii. Jedwede andere Fehlerquelle, die auf die Verwendung des Produkts für nicht vorgesehene Verwendungszwecke zurückzuführen ist.

Unter den oben beschriebenen Umständen haben Endbenutzer keinerlei Recht, ein ZTE-Produkt zurückzuweisen, zurückzugeben, oder eine Rückerstattung für ein solches Produkt zu erhalten.

Diese Garantie stellt für Endbenutzer das einzige Rechtsmittel und für ZTE die einzige Haftbarkeit zu defekten oder fehlerhaften Produkten dar. Sie gilt anstelle aller anderen ausdrücklichen, stillschweigenden oder gesetzlichen Garantien, u. a. der stillschweigenden Garantien der Marktgängigkeit und der Eignung für einen bestimmten Zweck, sofern dies nicht durch Gesetze anders bestimmt ist.

## **Haftungsbeschränkung**

ZTE kann für keinerlei Gewinnverluste oder indirekte, besondere, anfallende oder Folgeschäden haftbar gemacht werden, die auf der Verwendung dieses Produkts beruhen oder sich im Zusammenhang mit dieser Verwendung ergeben, unabhängig davon, ob ZTE über die Möglichkeit solcher Schäden informiert wurde, davon wusste oder davon hätte wissen sollen, einschließlich, jedoch nicht darauf beschränkt, verlorene Profite, Geschäftsausfälle, Kapitalkosten, Kosten, die durch Austauschdienste oder -produkte entstehen, sowie alle auf Betriebsausfällen basierenden Kosten.

# **Fehlerbehebung**

## **Internetbezogene Probleme**

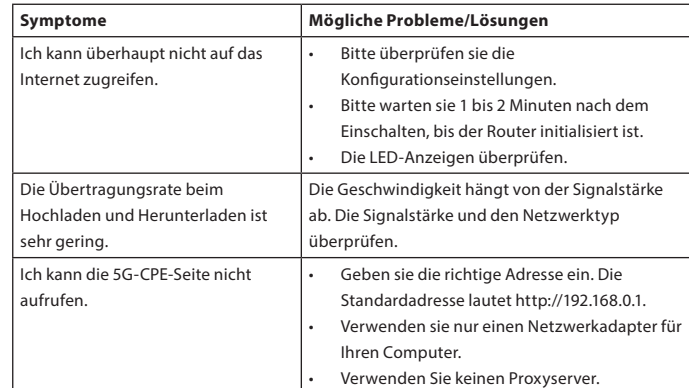

#### **Hochfrequenzbelastung**

Dieses Gerät entspricht den CE-Vorgaben zu Strahlungsbelastung in nicht kontrollierter Umgebung. Dieses Gerät muss in einem Mindestabstand von 20 Zentimetern zwischen Strahlungsquelle und Personen installiert und betrieben werden.

#### **Technische Angaben**

Dieses Funkgerät verwendet die folgenden Frequenzbänder und die maximale Radiofrequenzenergie.

#### *A* HINWEIS:

Die Leistung sämtlicher Produkte von ZTE entspricht den vorgegebenen Grenzwerten der Europäischen Union. Die vom Produkt unterstützten Frequenzbereiche sind modellabhängig. UMTS BAND 1/2/5/8: 25 dBm LTE BAND 1/3/7/8/20/38: 25 dBm 5G EN-DC: 20 dBm+20 dBm 802.11a/b/g/n/ac/ax: 2.4GHz Band < 20 dBm 5GHz Band I/II/III < 23 dBm

## **CE-Warnung:**

#### **Sachgemäße Verwendung**

Wie in diesem Handbuch beschrieben, kann Ihr Gerät nur an dafür geeigneten Standorten verwendet werden. Bitte den Antennenbereich des Geräts wenn möglich nicht berühren.

14

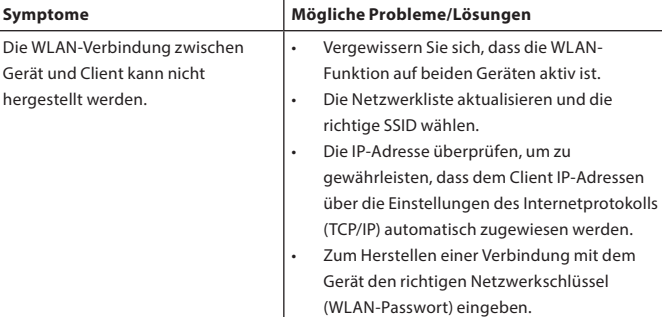

#### **Entsorgung von Altgeräten**

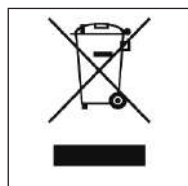

1. Mit dem Symbol eines durchgestrichenen Mülleimers versehene Produkte erfüllen die europäische Richtlinie 2012/19/EU.

2. Sämtliche elektrischen und elektronischen Produkte müssen gesondert vom Hausmüll entsorgt werden. Sie müssen bei den von der jeweiligen Kommune dafür eingerichteten Sammelstellen abgegeben werden.

3. Das ordnungsgemäße Entsorgen von Altgeräten trägt dazu bei, negative Folgen für Umwelt und Gesundheit zu

# verhindern.

Bitte senden Sie für auf der WEEE-Richtlinie basierende Recycling-Informationen zum vorliegenden Produkt eine E-Mail an weee@zte.com.cn.

15

#### **Sonstige**

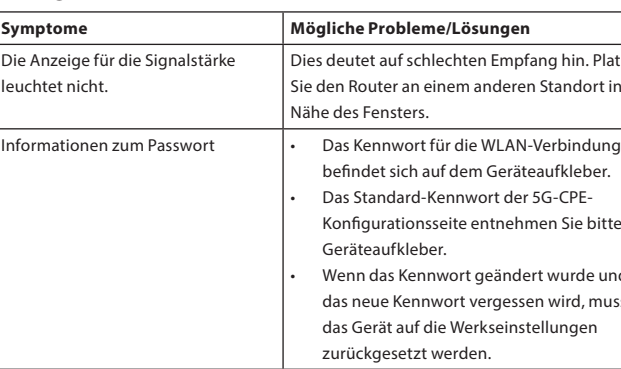

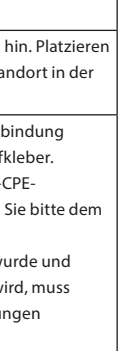

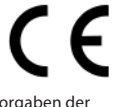

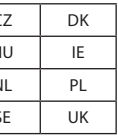

# **Weitergehende Hilfe**

Auf die folgenden Arten können Sie Hilfe zu Ihrem Produkt erhalten:

- • Senden Sie eine E-Mail an **mobile@zte.com.cn**
- • Besuchen Sie **www.ztedevices.com**

#### **EU-KONFORMITÄTSERKLÄRUNG**

Die ZTE Corporation erklärt hiermit, dass das Funkgerät Typ ZTE MC801 den Vorgaben der Richtlinie 2014/53/EU entspricht.

Der vollständige Text der EU-Konformitätserklärung ist unter der folgenden Internetadresse verfügbar: http://certification.ztedevices.com

Dieses Gerät ist im Frequenzbereich zwischen 5150 und 5350 MHz auf die Verwendung im Innenbereich beschränkt.

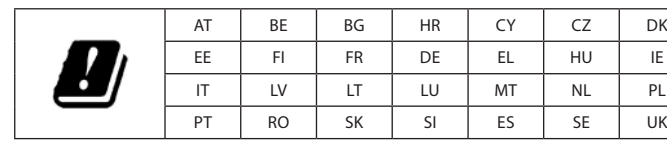

16